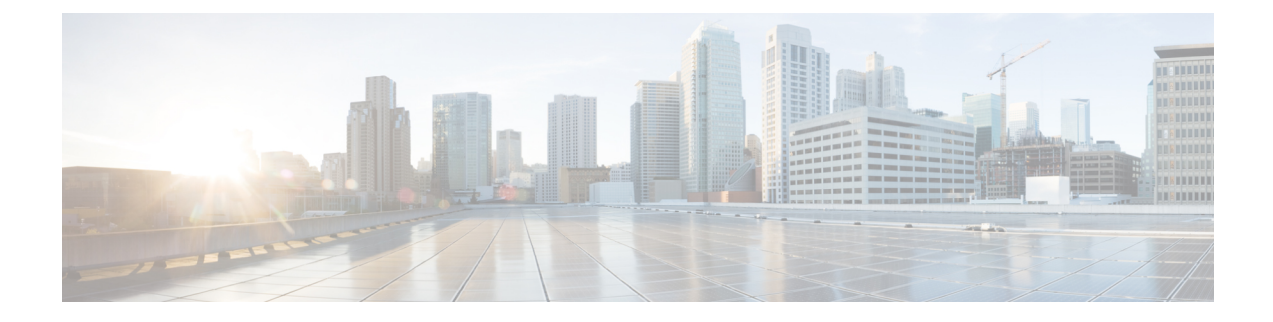

# クラスタ間ピアの設定

- クラスタ間ピアの概要 (1 ページ)
- クラスタ間ピアの前提条件 (1 ページ)
- クラスタ間ピアの設定タスク フロー (2 ページ)
- クラスタ間ピアリングの連携動作と制限事項 (12 ページ)

## クラスタ間ピアの概要

クラスタ間ピアリングにより、単一のクラスタ内のユーザが、同じドメイン内の別のクラスタの ユーザと通信したり、プレゼンスをサブスクライブすることが可能です。大規模な導入の場合は、 クラスタ間のピアリングを使用してリモート IM and Presence クラスタを接続することができま す。

クラスタ間ピアリングは、ローカル クラスタおよびリモート クラスタの両方のデータベース パ ブリッシャーノード上で設定します。

クラスタ間展開のサイジングおよびパフォーマンスに関する推奨事項については、

[http://www.cisco.com/c/en/us/td/docs/voice\\_ip\\_comm/uc\\_system/design/guides/UCgoList.html#48016](http://www.cisco.com/c/en/us/td/docs/voice_ip_comm/uc_system/design/guides/UCgoList.html#48016) Φ *Cisco Collaboration System Solution Reference Network Designs*(*SRND*) の「Collaboration Instant Messaging and Presence」の章を参照してください。

# クラスタ間ピアの前提条件

ネットワークで IM and Presence Service クラスタ間ピアを設定する前に、次の点に注意してくださ い。

- すべてのクラスタで必要に応じてシステム トポロジを設定し、ユーザを割り当てます。
- クラスタ間ピア接続が適切に動作するには、2つのクラスタ間にファイアウォールがある場合 は、次のポートを開いたままにしておく必要があります。
	- $\cdot$  8443 (AXL)
	- 7400 (XMPP)

• 5060 (SIP) SIP フェデレーションが使用されている場合のみ

• クラスタ間環境では、最小限の OVA を 15,000 ユーザに導入することを推奨します。すべて のクラスタが少なくとも 15,000 ユーザ が OVA を実行している限り、複数のクラスタを異な る OVA のサイズで実行することが可能です。

(注)

IM and Presence サービスが Cisco Business Edition 6000 サーバに展開されている場合、クラスタ間 ピアリングはサポートされません。

# クラスタ間ピアの設定タスク フロー

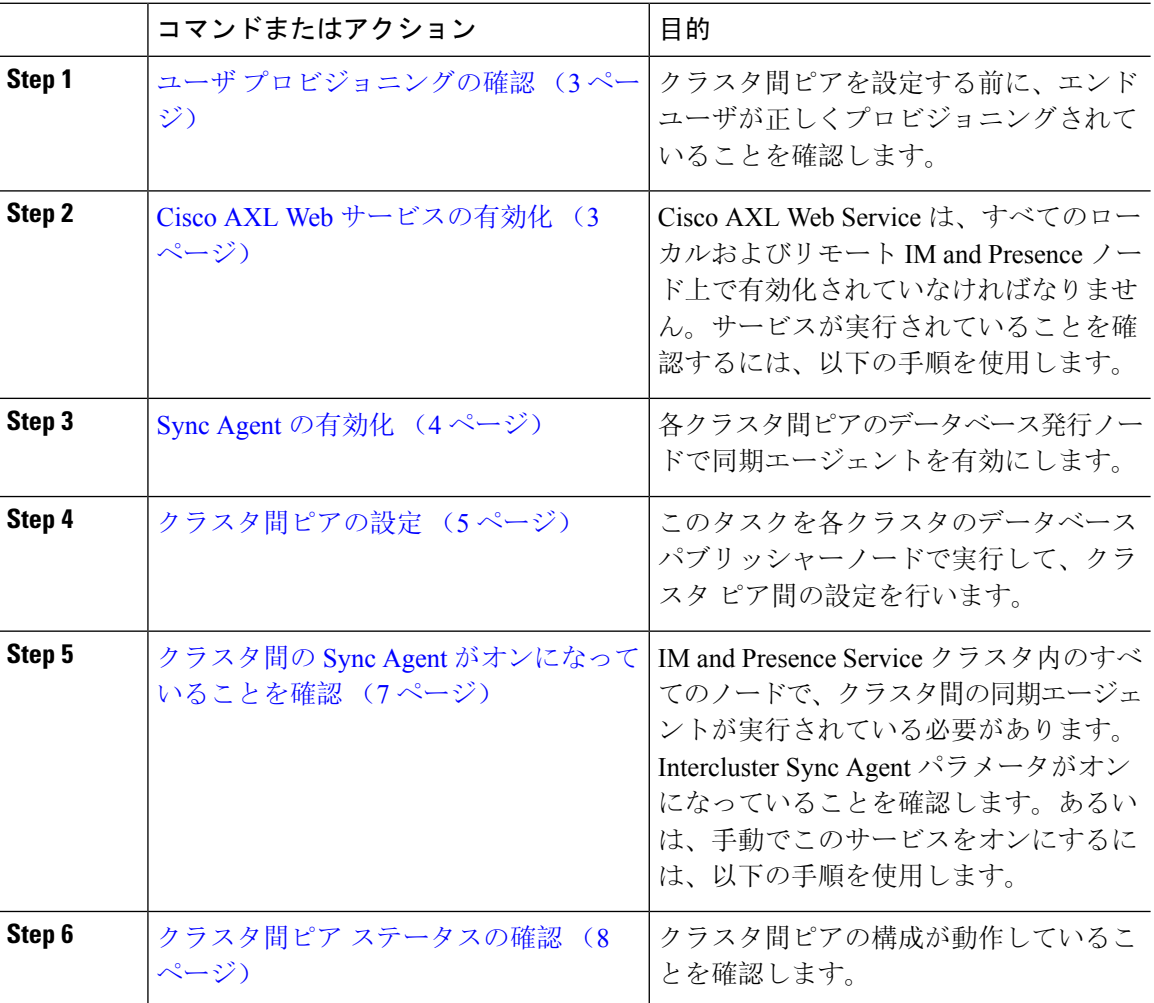

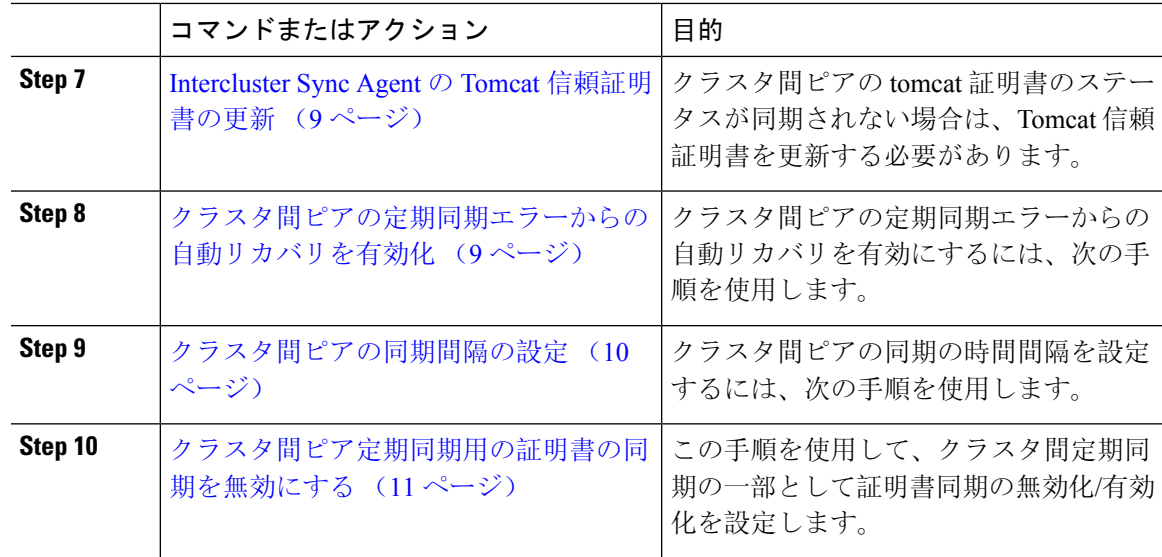

## ユーザ プロビジョニングの確認

クラスタ間ピアを設定する前に、エンド ユーザが正しくプロビジョニングされていることを確認 するには、以下の手段を使用します。

#### 手順

**Step 1** Cisco Unified CM IM and Presence Administration から、 診断 > システムのトラブルシューティング を選択します。

システムのトラブルシューティングが実行されます。

**Step 2** ユーザのトラブルシューティングのセクションで、エンド ユーザが適切にプロビジョニングされ ていること、また、重複しているユーザまたは無効なユーザがいないことを確認します。

#### 次のタスク

Cisco AXL Web サービスの有効化 (3 ページ)

### **Cisco AXL Web** サービスの有効化

Cisco AXL Web サービスは、すべてのローカルおよびリモートIM and Presence クラスタノード上 で実行されている必要があります。デフォルトでは、このサービスは実行されています。ただし、 サービスが実行されていることを確認するには、以下の手順を使用することができます。

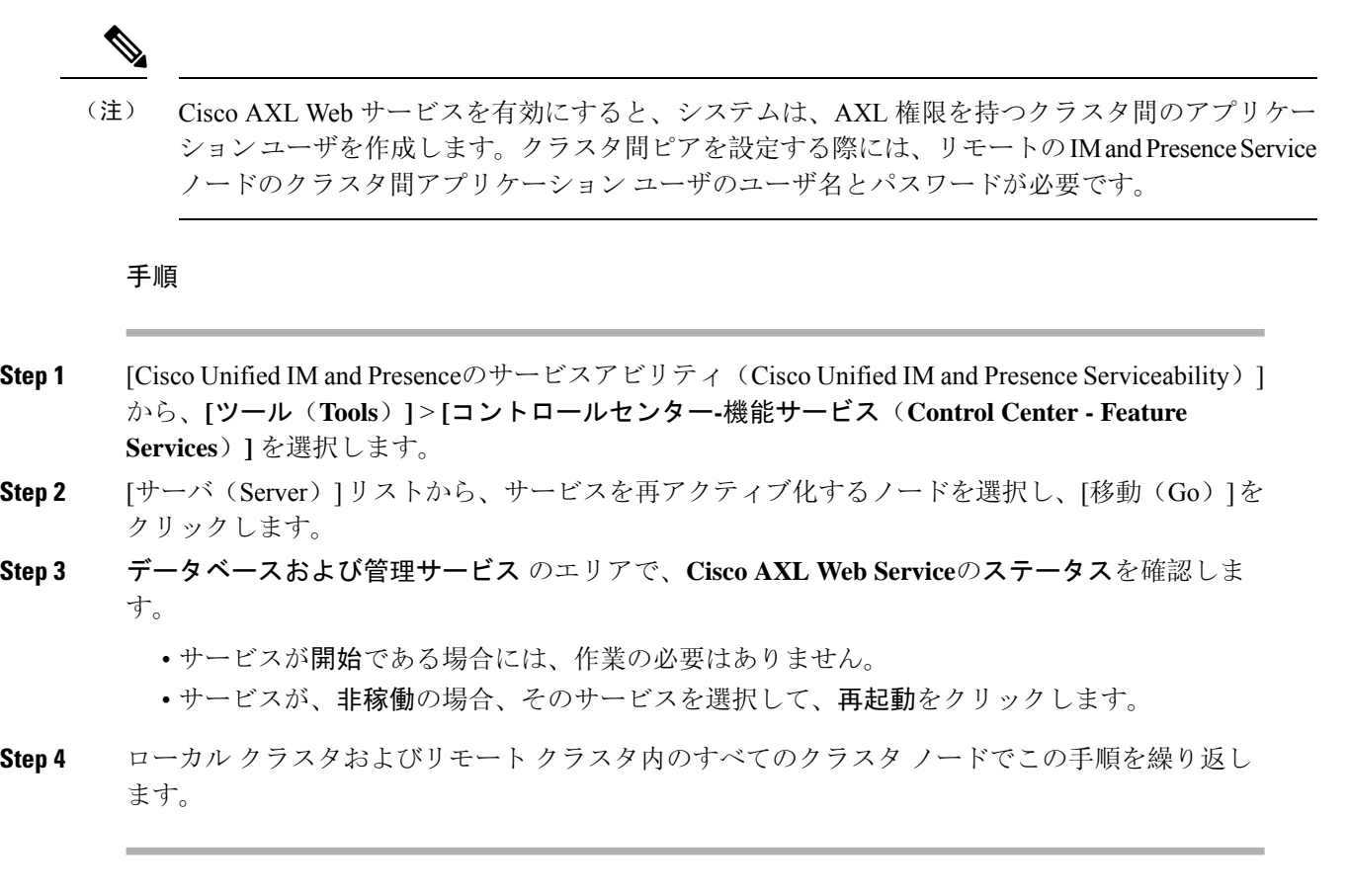

#### 次のタスク

Sync Agent の有効化 (4 ページ)

## **Sync Agent** の有効化

Cisco Sync Agent は、ローカルおよびリモートIM and Presence データベース パブリッシャ ノード 上の各クラスタ間ピアのデータベースパブリッシャノード上で実行されている必要があります。

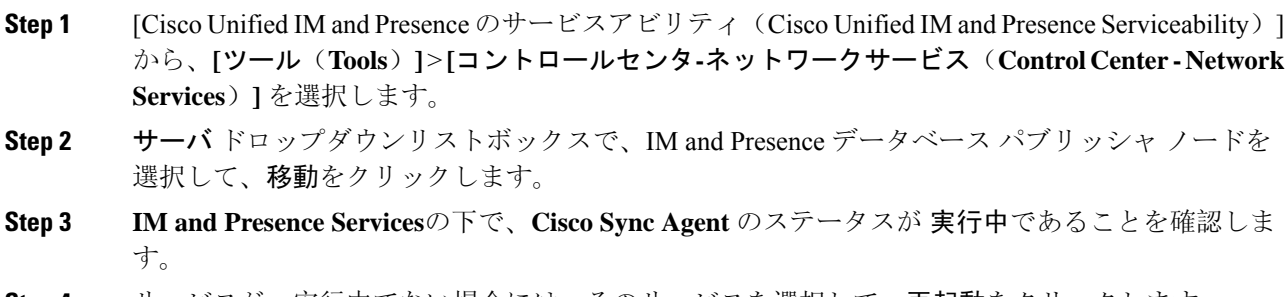

Step 5 各クラスタ毎に、この手順を繰り返します。

#### 次のタスク

Cisco Sync Agent が Cisco Unified Communications Manager からのユーザ同期を完了した後、クラス タ間ピアの設定 (5 ページ)

## クラスタ間ピアの設定

ローカル クラスタ ノードおよびリモート クラスタの両方でこの手順を使用して、クラスタ間の ピア関係を設定します。

#### 始める前に

- Sync Agent がローカル クラスタとリモート クラスタのCisco Unified Communications Manager からのユーザ同期化を完了したことを確認します。Sync Agent が ユーザ同期を完了する前に クラスタ間ピア接続を設定した場合、クラスタ間ピア接続のステータスは、失敗と表示され ます。
- リモート IM and Presence Service ノードのクラスタ間アプリケーション ユーザの AXL ユーザ 名とパスワードがあることを確認します。

- **Step 1** Cisco Unified CM IM and Presence 管理で、プレゼンス > クラスタ間設定を選択します。
- **Step 2** [新規追加(Add New)]をクリックします。
- **Step 3** ピア アドレス フィールドに、リモート クラスタのデータベース パブリッシャー ノードのノード 名を入力します。このフィールドには、IP アドレス、ホスト名、または FQDN を指定することが できますが、サーバを定義する実際のノード名と一致していなければなりません。
- ノード名が使用するアドレスのタイプを確認するには、リモートクラスタ上の Cisco Unified CM IM and Presence 管理にログインして、システム > プレゼンス ト ポロジを選択します。このウィンドウには、各クラスタ ノードのノード名および サーバの詳細が表示されます。 (注)
	- マルチクラスタ環境の一部のクラスタでは、スプリットブレイン現象が発生する 場合があります。たとえば、クラスタAがあった場合、マルチクラスタのピアは クラスタ B、C、D、および E があるとします。クラスタ A 内のノードは、スプ リットブレイン現象の際に、マルチクラスタ環境の他のクラスタB、C、D、Eと 通信する必要があるため、スプリットブレイン現象の発生中にDNSにアクセス可 能である必要があります。

スプリット ブレイン現象が発生して、クラスタ A のノードが DNS にアクセスで きない場合、A、B、C、D、およびEクラスタ ノードの IP アドレスは、ホスト名 と FQDN ではなく、ノード名として設定する必要があります。

クラスタA、B、C、およびEのノードがFQDNまたはホスト名を使用して定義さ れていると、スプリットブレイン現象が発生してDNSにアクセスできない場合、 IM Presence 情報が失われたり、クラスタ A と B、C、D、E 間での IM 履歴が失わ れたりするなど、サービス障害が発生します。

- **Step 4** AXL クレデンシャルを入力します。
- **Step 5** SIP 通信の優先 プロトコル を選択します。
	- すべての IM and Presence サービス クラスタのクラスタ間トランク転送には **TCP**(デ フォルト設定)を使用することを推奨します。この設定がネットワーク構成とセキュ リティのニーズに合っている場合は、この設定を変更できます。 (注)
- **Step 6** [保存 (Save) ] をクリックします。
- **Step 7** GUI ヘッダーの右上にある通知を確認します。**Cisco XCP Router**を再起動するように通知された 場合は、以下を実行します。それ以外の場合は、このステップは省略しても構いません。
	- a) [Cisco Unified IM and Presence のサービスアビリティ(Cisco Unified IM and Presence Serviceability)]から、**[**ツール(**Tools**)**]**>**[**コントロールセンタ**-**ネットワークサービス(**Control Center - Network Services**)**]** を選択します。
	- b) サーバ ドロップダウン リスト ボックスから、IM and Presence ノードを選択して、移動をク リックします
	- c) [Cisco XCP Router] を選択し、[リスタート(Restart)] をクリックします。
	- d) 各クラスタ ノードでこの手順を繰り返します。
- **Step 8** <br> **8tep 8** <br> **8** Aリモート クラスタ間ピアのデータベース パブリッシャ ノードでこの手順を繰り返します。

クラスタ間転送プロトコルとして TLS を選択する場合、IM and Presence Service は、ク ラスタ間ピアの間で証明書を自動的に交換して、セキュアな TLS 接続の確立を試みま す。IMandPresenceサービスは、証明書交換がクラスタ間ピアのステータスのセクショ ンで正常に行われるかどうかを示します。 ヒント

#### 次のタスク

クラスタ間の Sync Agent がオンになっていることを確認 (7 ページ)

## **XCP Router Service** の再起動

ローカル クラスタ内のすべてのノードおよびリモート クラスタのすべてのノードで Cisco XCP Router サービスを再起動します。

#### 始める前に

クラスタ間ピアの設定 (5 ページ)

#### 手順

- **Step 1** [Cisco Unified IM and Presence のサービスアビリティ (Cisco Unified IM and Presence Serviceability)] から、**[**ツール(**Tools**)**]** > **[**コントロールセンタ**-**ネットワークサービス(**Control Center - Network Services**)**]** を選択します。 **Step 2** [サーバ (Server)]リストから、サービスを再アクティブ化するノードを選択し、[移動(Go)]を クリックします。
- **Step 3 IM and Presence Services** エリアで、**Cisco XCP Router**を選択します。
- **Step 4** [再起動 (Restart) ] をクリックします。

#### 次のタスク

クラスタ間の Sync Agent がオンになっていることを確認 (7 ページ)

### クラスタ間の **Sync Agent** がオンになっていることを確認

InterclusterSyncAgentネットワークサービスは、クラスタ間のピア間でユーザ情報を同期します。 クラスタ間の各ピア内のすべてのクラスタ ノード上でサービスが実行されていることを確認する には、以下の手順を使用します。

#### 手順

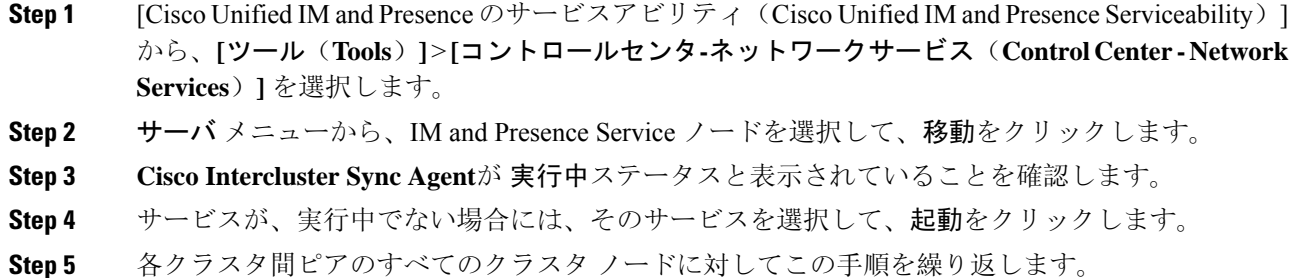

#### 次のタスク

クラスタ間ピア ステータスの確認 (8 ページ)

## クラスタ間ピア ステータスの確認

この手順を使用して、クラスタ間ピアの設定が適切に機能していることを確認します。

- **Step 1 Cisco Unified CM IM and Presence** 管理で、プレゼンス > クラスタ間設定を選択します。
- **Step 2** 検索条件メニューからピア アドレスを選択します。
- **Step 3** [検索 (Find)] をクリックします。
- **Step 4** [クラスタ間ピア ステータス(Inter-cluster Peer Status)] ウィンドウで次の操作を実行します。
	- a) クラスタ間ピアの各結果エントリの横にチェック マークがあることを確認します。
	- b) 関連ユーザ の値が、リモート クラスタのユーザ数と等しいことを確認します。
	- c) クラスタ間転送プロトコルとして **TLS** を選択した場合は、証明書のステータス項目に、TLS 接続のステータスが表示され、IM and Presence Service が正常にクラスタ間でセキュリティ証 明書を交換したかどうかが示されます。証明書が同期されない場合は、(このモジュールで説 明されている通り)手動で Tomcat 信頼証明書を更新する必要があります。その他の証明書交 換エラーについては、オンライン ヘルプで推奨処置を確認してください。
- **Step 5** システムのトラブル シューティングを実行します。
	- a) Cisco Unified CM IM and Presence Administration から、**[**診断(**Diagnostics**)**]** > **[**システムトラブ ルシュータ(**System Troubleshooter**)**]** を選択します。
	- b) クラスタ間トラブル シューティング セクションで、各クラスタ間ピア接続エントリのステー タスの横にチェック マークがあることを確認します。

次のタスク

Intercluster Sync Agent の Tomcat 信頼証明書の更新 (9 ページ)

### **Intercluster Sync Agent** の **Tomcat** 信頼証明書の更新

接続エラーがローカルクラスタで発生した場合、および「破損した」Tomcat信頼証明書がリモー ト クラスタに関連付けられている場合に Tomcat 信頼証明書を更新するには、この手順を使用し ます。

クラスタ間ピアの tomcat 証明書のステータスが同期されない場合は、Tomcat 信頼証明書を更新す る必要があります。クラスタ間展開では、このエラーは、新しいリモート クラスタを指すように 既存のクラスタ間ピア設定を再利用する場合に発生します。このエラーは、初めてIMandPresence をインストールする際、または IM and Presence Service のホスト名またはドメイン名を変更した場 合、あるいは Tomcat 証明書を再生成した場合にも発生することがあります。

#### 手順

- **Step 1 Cisco Unified CM IM and Presence** 管理で、プレゼンス > クラスタ間設定を選択します。
- **Step 2** リモート クラスタと証明書を同期するには、**[**強制同期(**Force Sync**)**]** を選択します。
- **Step 3** 表示される確認ウィンドウで、**[**ピアの **Tomcat** 証明書も再同期(**Also resync peer's Tomcat certificates**)**]** を選択します。
- **Step 4** [OK] をクリックします。
	- 自動的に同期されない証明書がある場合は、[クラスタ間ピアの設定] ウィンドウを開 きます。「 X 」のマークがついた証明書はすべて、証明書が欠けているため、手動で コピーする必要があります。 (注)

## クラスタ間ピアの定期同期エラーからの自動リカバリを有効化

Intercluster peer 周期同期が 2 時間を超える場合に、Cisco Intercluster Sync Agent で "InterClusterSyncAgentPeerPeriodicSyncingFailure" アラームが発生して自動的に再起動するようにす るには、次の手順を実行します。.

- **Step 1 Cisco Unified CM IM and Presence** 管理で、システム > サービス パラメータを選択します。
- **Step 2** [サーバ(Server)] リストから、「Intercluster Sync Agent の一般的なパラメータ」を設定する IM and Presence ノードを選択します。
- **Step 3** サービス **(**一覧から、**Cisco Intercluster Sync Agent**(アクティブ)を選択します。
- **Step 4** クラスタ間のピアの周期同期障害からの自動リカバリの有効化サービス パラメータを有効に設定 します。
- **Step 5** <br> **[保存 (Save)** ] をクリックします。
	- 「クラスタ間のピアの周期同期障害からの自動リカバリの有効化」 が有効に設定され ていて、定期的な同期が 2 時間以上遅延した場合: (注)
		- *InterClusterSyncAgentPeerPeriodicSyncingFailure*アラームが生成されます。
		- *Cisco Intercluster Sync Agent* サービスが自動的に再起動します。

[クラスタ間のピアの周期同期障害からの自動リカバリの有効化] が無効になっている 場合:

- *InterClusterSyncAgentPeerPeriodicSyncingFailure*アラームが生成されます。
- *Cisco Intercluster Sync Agent* サービスは自動的に再起動しません。

## クラスタ間ピアの同期間隔の設定

クラスタ間ピアの同期の時間間隔を設定するには、次の手順を使用します。サービスパラメータ [クラスタ間ピアの定期同期間隔(分)(Inter Cluster Peer Periodic Sync Interval (mins))] を使用す ると、ダイナミック ICSA の定期同期の時間間隔を設定できます。クラスタ間ピアの同期間隔の デフォルト設定は 30 分です。

#### 手順

- **Step 1 Cisco Unified CM IM and Presence** 管理で、**[**システム(**System**)**]** > **[**サービスパラメータ(**Service Parameters**)**]** を選択します。
- **Step 2** [サーバ(Server)] リストから、「Intercluster Sync Agent の一般的なパラメータ」を設定する IM and Presence ノードを選択します。
- **Step 3** サービス **(**一覧から、**Cisco Intercluster Sync Agent**(アクティブ)を選択します。
- **Step 4** [クラスタ間ピアの定期同期間隔(分) (Inter Cluster Peer Periodic Sync Interval (mins)) ] サービス パラメータを適切な間隔に設定します。指定範囲は 30 ~ 1444 分で、デフォルトは 30 分です。
- **Step 5** [保存(Save)] をクリックします。
	- 新しい設定は、次回のクラスタ間同期の実行時から有効になります。 (注)

クラスタ間ピアの同期に失敗すると、Cisco Intercluster Sync Agent サービスは同期間隔 を 4 回完了した後に再起動します。たとえば、このパラメータが 40 分に設定されてい る場合、サービスは 160 分(4\*40)後に再起動します。

## クラスタ間ピア定期同期用の証明書の同期を無効にする

この手順を使用して、クラスタ間同期プロセスの一部として証明書の同期を無効にします。サー ビスパラメータ **Certificate Sync during Inter-Cluster Periodic Sync** を使用すると、管理者はクラス タ間定期同期の一部として証明書の同期を無効または有効にすることができます。このサービス パラメータのデフォルト値は、**Perform Certificate Sync** です。

#### 手順

- **Step 1 Cisco Unified CM IM and Presence** 管理で、**[**システム(**System**)**]** > **[**サービスパラメータ(**Service Parameters**)**]** を選択します。
- **Step 2** [サーバ(Server)] リストから、**Intercluster Sync Agent** の一般的なパラメータを設定する IM and Presence ノードを選択します。
- **Step 3** サービス **(**一覧から、**Cisco Intercluster Sync Agent**(アクティブ)を選択します。
- **Step 4** サービスパラメータ**CertificateSyncduring Inter-Cluster PeriodicSync** を **Donot Perform Certificate Sync** に設定します。
- **Step 5** [保存(Save)] をクリックします。
	- クラスタ間定期同期中に、証明書の同期に関連する展開でパフォーマンスの低下また は高いCPUスパイクが発生した場合は、この手順を使用してサービスパラメータを設 定します。 (注)

### クラスタ間ピア接続を削除する

クラスタ間ピア関係を削除する場合は、次の手順を使用します。

- **Step 1** IM and Presence Service のパブリッシャ ノードにログインします。
- **Step 2** Cisco Unified CM IM and Presence 管理で、プレゼンス**(Presence)** > クラスタ間**(Inter-Clustering)**を 選択します。
- **Step 3** [検索 **(Find** )] をクリックして、削除するクラスタ間ピアを選択します。
- **Step 4** [削除 (Delete) ] をクリックします。
- **Step 5** ピアクラスタでこれらの手順を繰り返します。

IM and Presence サービスは、クラスタ間ピアの削除後に IM and Presence クラスタ内の 各ノードで XCP ルータが再起動しないように拡張されています。この拡張機能によ り、管理者は Jabber サービスを中断せずに、ノードの順次再起動によって生じるオー バーヘッドを大幅に削減することで、大規模なクラスタを効果的に管理できます。 (注)

# クラスタ間ピアリングの連携動作と制限事項

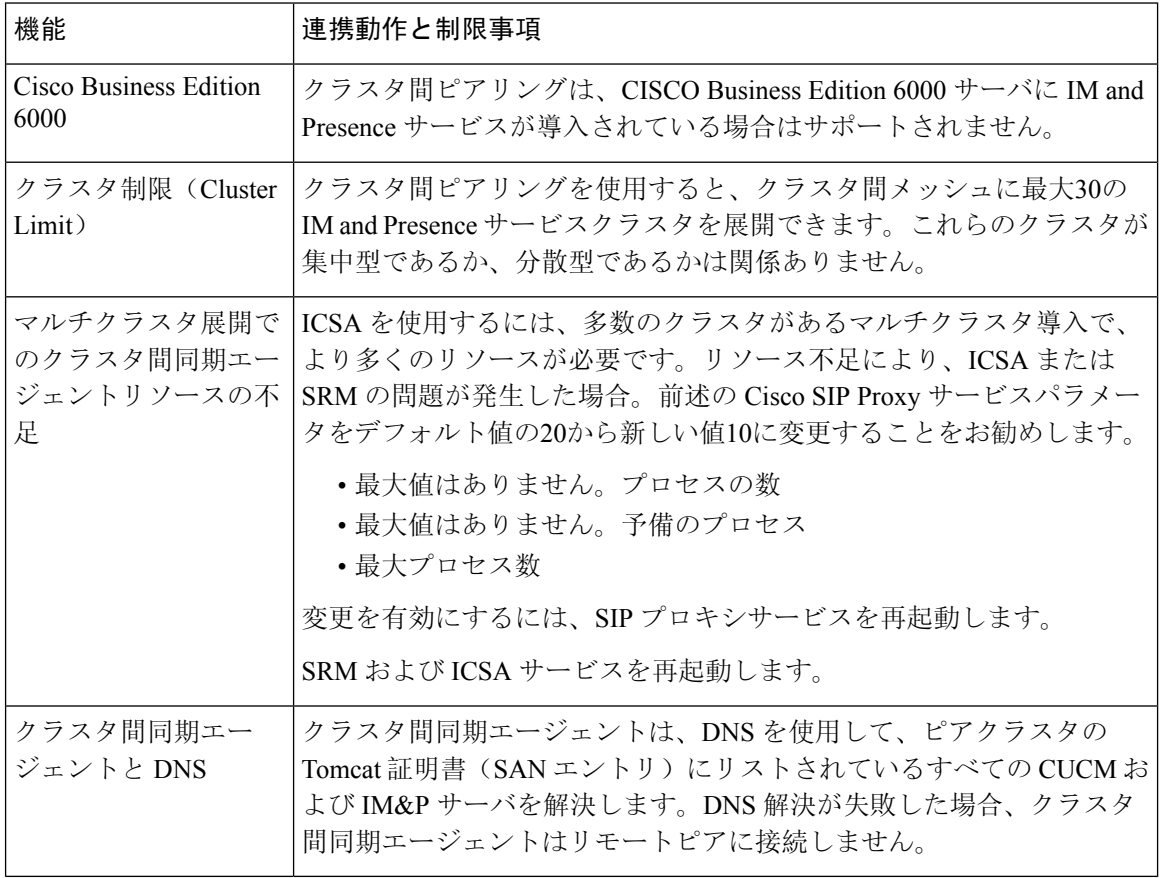

翻訳について

このドキュメントは、米国シスコ発行ドキュメントの参考和訳です。リンク情報につきましては 、日本語版掲載時点で、英語版にアップデートがあり、リンク先のページが移動/変更されている 場合がありますことをご了承ください。あくまでも参考和訳となりますので、正式な内容につい ては米国サイトのドキュメントを参照ください。